## STRATHARDLE PILGRIMAGE TRAIL

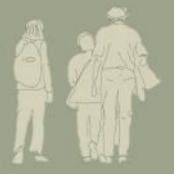

An immersive augmented reality experience

OR

## Before You Go - connect to wifi

1. Open your device App Store

Apps

**EXPLORE** 

WALKS

**EXPLORE** 

OUR WALKS

Allow **Echoes** to access this device's location?

**Dedication...becomin...** TRAIL LAUNCHES ON 7t... Ballintuim. Strathardle

Dundee, Dundee City, Scotla.

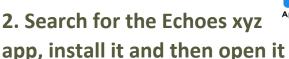

3. Put in your email address, create a

password and sign up

4. you need to allow the app to use your device location

5. If the trail does not appear, search for:

Strathardle Pilgrimage Trail

6. Select Download so as you can listen when you are away from the wi-fi signal

7. Once it has downloaded, press START

8. Go to the church at Ballintuim to start the walk

If you want to listen without walking press the pause button and click on each of the yellow spots in turn

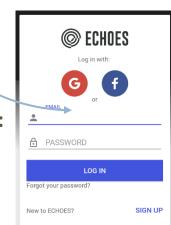

ECHOES: interactive GPS-triggered

Add to Wishlist Install

sound walks

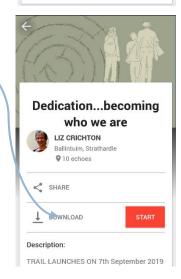

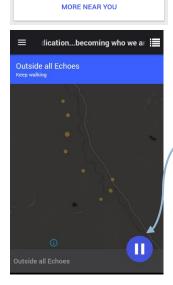

## When you have finished listening:

Please complete this online feedback form <a href="https://forms.gle/8dQTN3gNFJZrVsQw8">https://forms.gle/8dQTN3gNFJZrVsQw8</a>